# **LTspice Introduzione**

www.die.ing.unibo.it/pers/mastri/didattica.htm (versione del 25-2-2016)

# **Spice**

- **Spice** (**S**imulation **P**rogram with **I**ntegrated **C**ircuit **E**mphasis) è un programma di simulazione circuitale sviluppato a partire dagli anni 70 presso l'Università di Berkley in California e distribuito in forma *open source*
- A partire dal programma originale, la cui ultima versione risale al 1985, sono stati sviluppati vari simulatori commerciali
- In questo corso verrà utilizzato **LTspice**, sviluppato da Linear Technology (LTC) e distribuito gratuitamente
- Un'altra versione commerciale molto diffusa è Pspice, sviluppata da MicroSim e attualmente distribuita da Cadence
	- E' stata la prima versione di Spice disponibile per PC
	- Ne esistono edizioni gratuite con limitazioni sulle dimensioni e la complessità dei circuiti simulabili

# **Principali tipi simulazione disponibili in Spice**

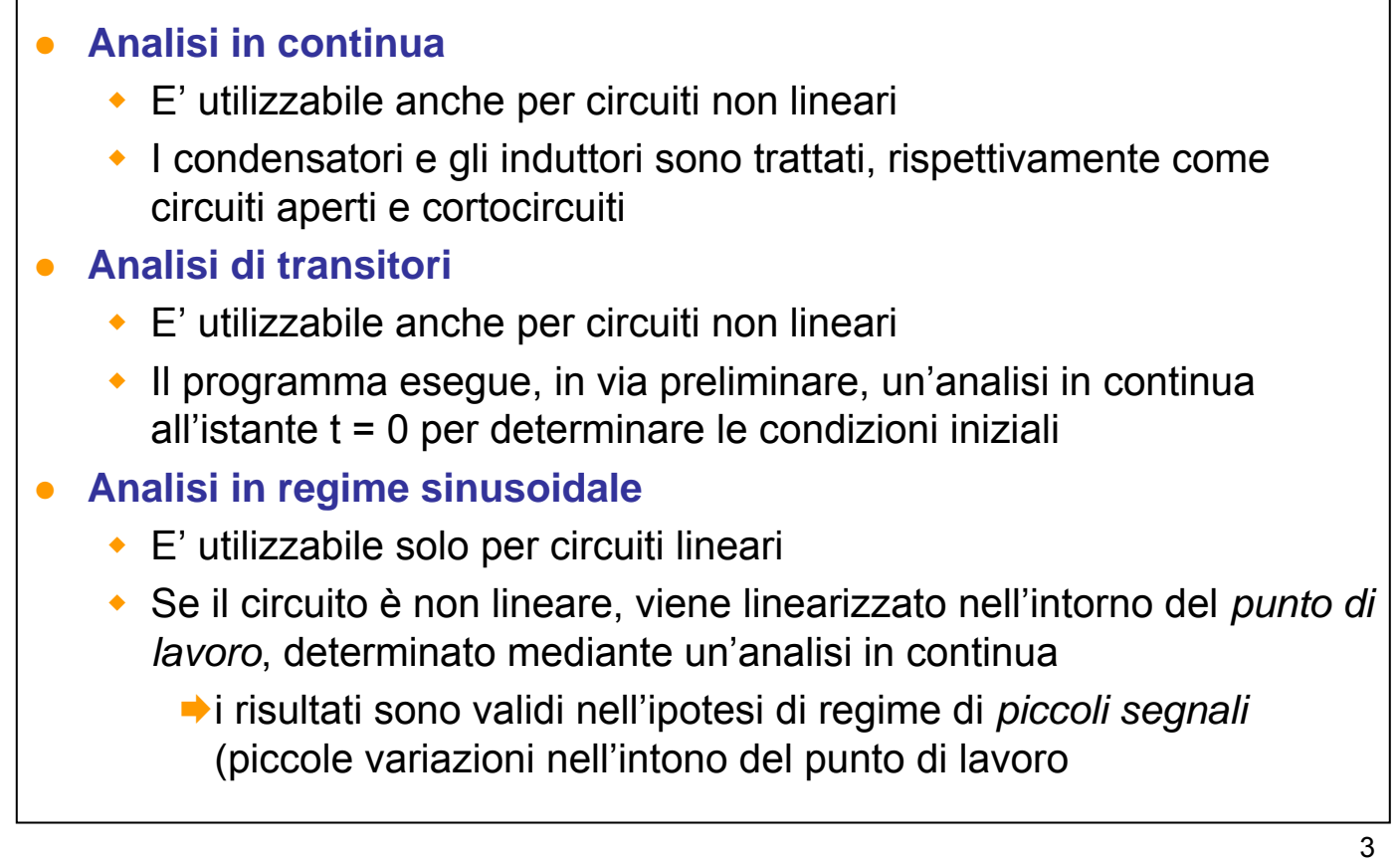

### **Cenno sui metodi di analisi**

- I circuiti sono analizzati con il metodo dell'*analisi nodale modificata*
	- il sistema risolvente è ottenuto applicando la legge di Kirchhoff per le correnti ai nodi del circuito
	- per i componenti comandati in tensione, le correnti sono espresse in funzione delle tensioni dei nodi rispetto a un nodo di riferimento (che deve essere specificato dall'utente)
	- in presenza di componenti non comandati in tensione (come i generatori di tensione) vengono introdotte incognite ausiliarie (correnti) e equazioni ausiliarie
- Per l'analisi in condizioni transitorie, le equazioni differenziali del circuito vengono discretizzate, cioè convertite in equazioni alle differenze finite
	- Il passo di discretizzazione è variato in modo automatico dal programma e quindi viene adattato alle forme d'onda dei segnali presenti nel circuito

### **Netlist**

- Nel programma originale i dati di ingresso (descrizione del circuito e direttive per la simulazione) venivano forniti mediante un file di testo (**netlist**) e i risultati venivano scritti in un file di testo
- Nelle versioni attuali, normalmente la netlist viene generata mediante un editor schematico (**Schematic Capture**) e i risultati possono essere visualizzati mediante un post-processore grafico (**Waveform Viewer**)
- I file di ingresso e uscita rimangono comunque accessibili anche nelle versioni attuali
- Le netlist possono essere utilizzate per trasferire dati tra versioni diverse del simulatore
- Inoltre le netlist vengono utilizzate per la definizione di modelli di componenti e di sottocircuiti

#### **Esempio Netlist generata dall'editor schematico di LTspice**

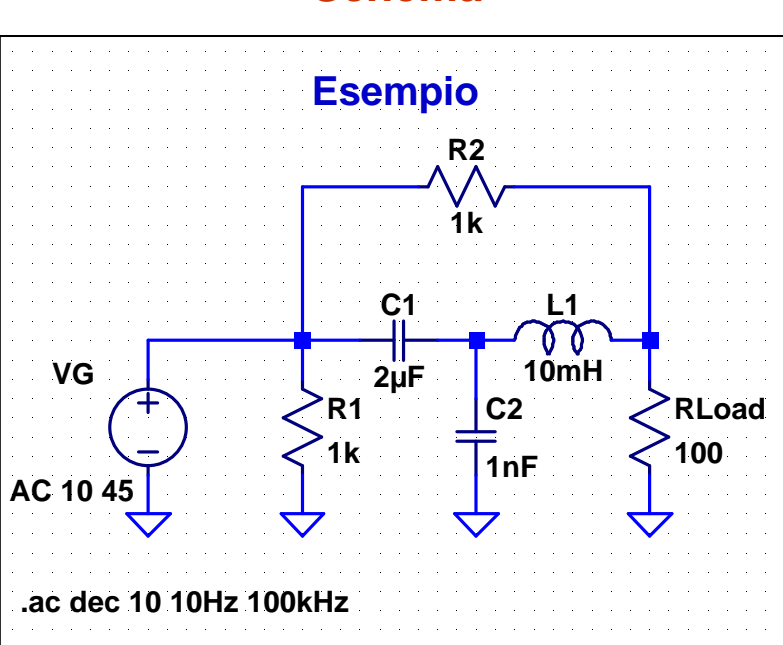

#### **Schema**

#### **Netlist**

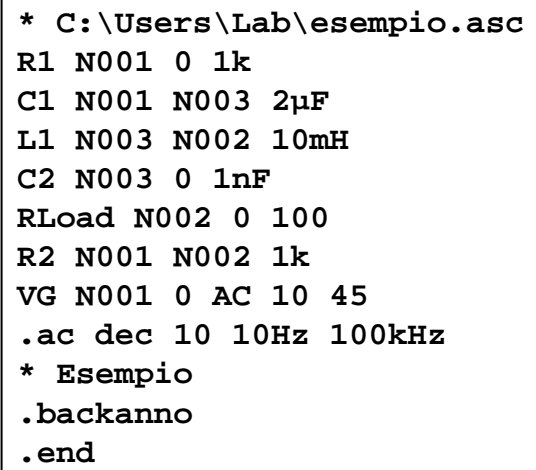

5

# **Netlist**

- La netlist può contenere istruzioni di tre tipi
	- **definizioni di componenti**: il primo elemento dell'istruzione è il nome del componente che può essere scelto in modo arbitrario ma deve iniziare con una lettera che indica il tipo del componente: "R" per i resistori, "C" per i condensatori, "L" per gli induttori, ecc.
	- **direttive per la simulazione**: il primo carattere è un punto, per questo le direttive sono anche dette *dot commands*
	- **commenti**: il primo carattere è un asterisco
- Il programma non distingue tra lettere minuscole e maiuscole
- La prima linea della netlist è destinata a contenere un titolo e viene sempre trattata come un commento
- L'ultima linea deve essere la direttiva ".end"
- A parte questo, l'ordine delle istruzioni è arbitrario
- Un'istruzione molto lunga può essere divisa in più linee
	- le linee di continuazione devono iniziare con il carattere "+"
- 7

# **Netlist**

In LTspice, quando si utilizza l'editor schematico per generare la netlist le definizioni dei componenti vengono generate automaticamente a partire dallo schema del circuito è possibile scrivere istruzioni di definizione di componenti sullo schema (di solito questo si fa per definire modelli o sottocircuiti) le direttive in alcuni casi vengono costruite mediante finestre di dialogo e quindi posizionate sullo schema, in altri casi vengono scritte direttamente sullo schema sullo schema deve essere sempre presente la direttiva che specifica il tipo di analisi da eseguire è possibile scrivere i commenti sullo schema il programma attribuisce automaticamente dei nomi ai nodi, è comunque possibile modificarli inserendo delle etichette (*labels*) sullo schema si deve indicare obbligatoriamente il nodo di riferimento mediante l'apposito simbolo (*ground*)

### **Suffissi per i fattori di scala**

- I valori numerici possono essere inseriti o usando la notazione esponenziale (es.  $1.5e3 = 1.5 \times 10^3$ ) oppure utilizzando i suffissi riportati nella tabella
- Per i suffissi possono essere utilizzate indifferentemente lettere maiuscole o minuscole
- I suffissi vanno scritti di seguito al numero senza lasciare spazi  $(es. 1.5k = 1.5K = 1.5 \times 10^3)$
- Lettere diverse da quelle indicate in tabella, scritte di seguito al numero o dopo il suffisso, vengono ignorate e possono essere utilizzate per indicare le unità di misura

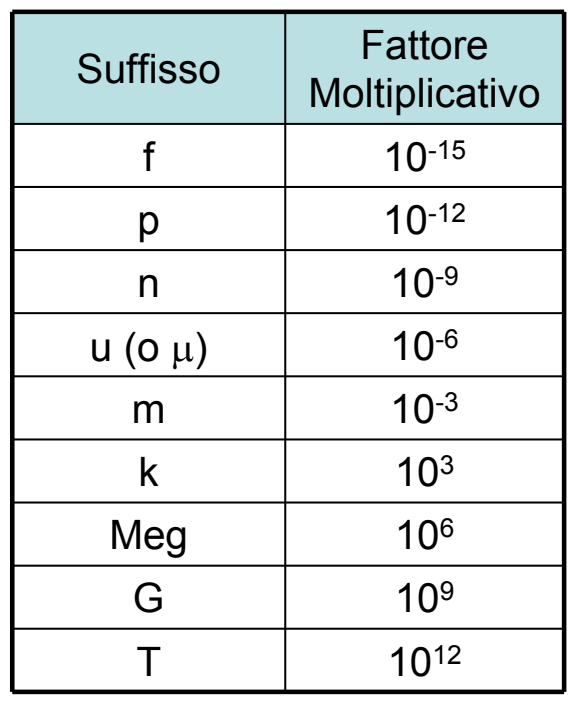

9

### **Note**

- Il programma non distingue tra maiuscole e minuscole, quindi sia 1m che 1M indicano 10-3, per indicare 106 si deve scrivere 1Meg
- Le unità di misura possono essere inserite per comodità dell'utente ma sono ignorate dal programma, quindi di può scrivere indifferentemente: per es., 10p o 1pF, 1k o 1kohm, 50 o 50Hz, ecc.
- Si deve fare attenzione a non utilizzare come unità di misura lettere che indicano suffissi:

per es. 1F non significa 1 farad ma 1 femtofarad = 10-15 farad

# **Principali tipi di file utilizzati da LTspice**

- **Schema**: nome.asc
	- file di testo generato dall'editor schematico
- **Netlist**: nome.cir
	- ◆ file di testo
	- può essere generato dall'editor schematico o prodotto con un editor di testo
	- vengono riconosciute anche le estensioni .net e .sp
- **Logfile**: nome.log
	- file di testo contenente informazioni sull'esecuzione della simulazione
- **Risultati**: nome.raw
	- file binario contenente i risultati della simulazione e utilizzato dal Wavefor Viewer

### **Ulteriori informazioni**

- L'*help* di LTspice contiene il manuale del programma
- In particolare:
	- la sezione **Schematic Capture** descrive l'editor schematico
	- la sezione **Waveform Viewer** descrive il post-processore grafico
	- la sezione **LTspice** descrive il simulatore
		- nella sottosezione **Circuit Elements** sono descritti i modelli dei componenti disponibili, i loro parametri e la sintassi delle istruzioni di dichiarazione dei componenti
		- nella sottosezione **Dot Commands** sono descritte le direttive di simulazione